# **ANMELDUNG BOSCH PRODEALS**

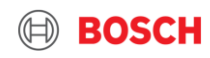

# **Anmeldung Bosch ProDeals :**

# Eine Kurzanleitung

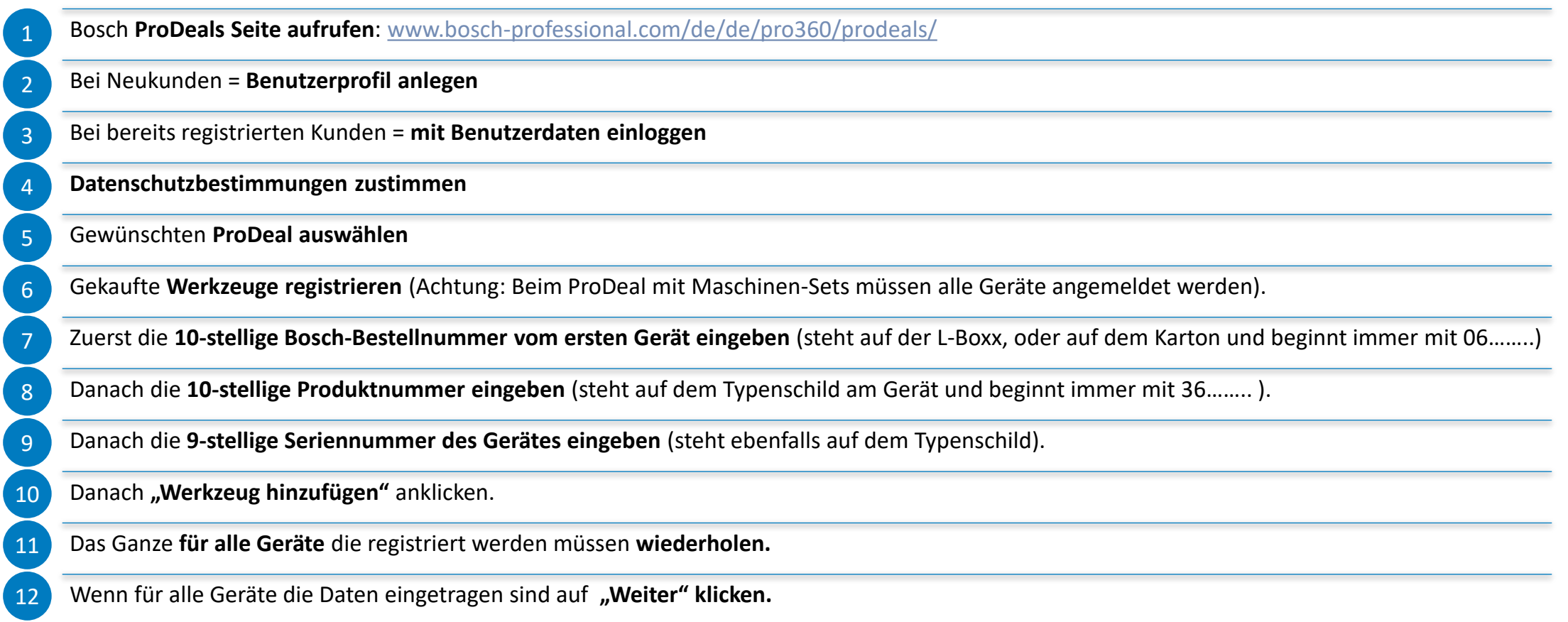

**BOSCH** 

# **Anmeldung Bosch ProDeals :**

# Eine Kurzanleitung

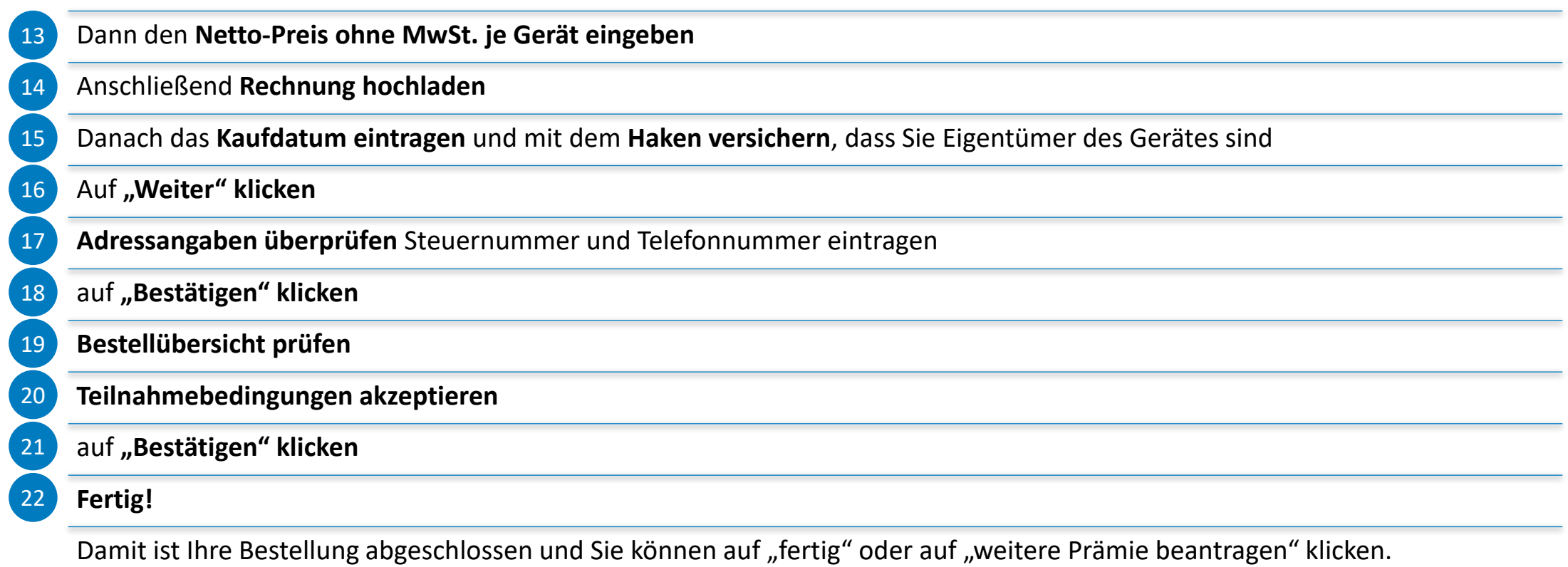

**Hinweis:** Für jedes gekaufte Gerät kann maximal einmal eine Prämie beantragt werden!

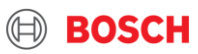

# **1.-3. Bosch ProDeals Seite aufrufen und registrieren, bzw. anmelden:**

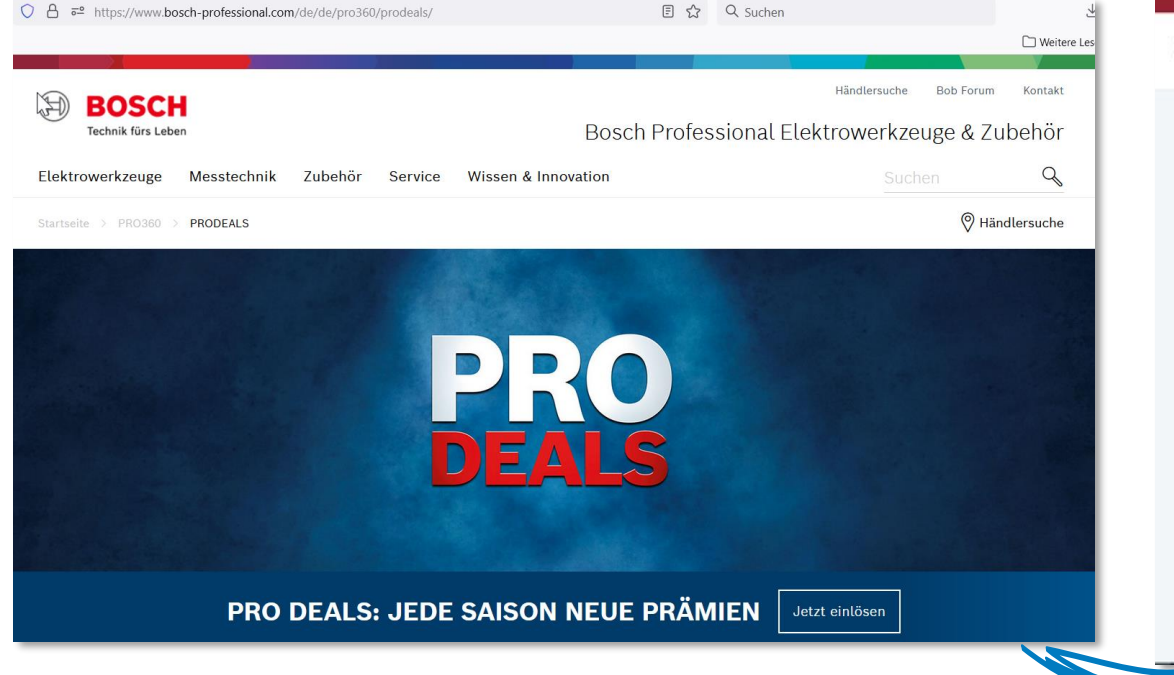

 $\Delta$ 

### **4. Datenschutzbestimmungen zustimmen:**

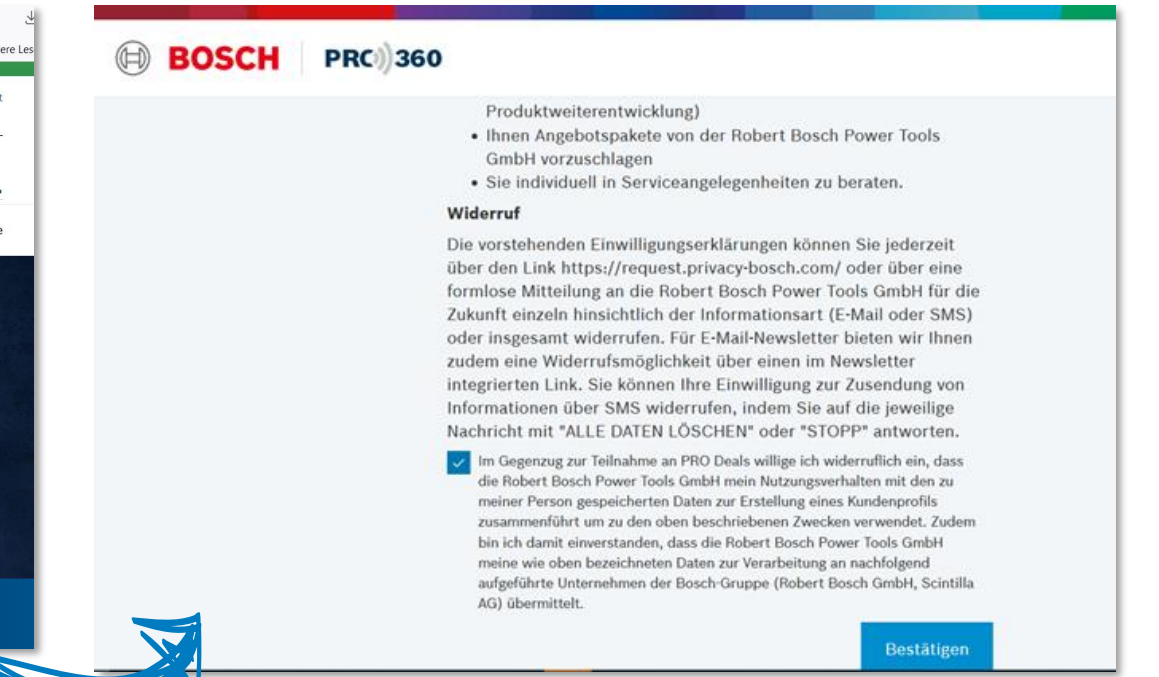

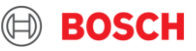

### **5**. **Gewünschten ProDeal auswählen**

5

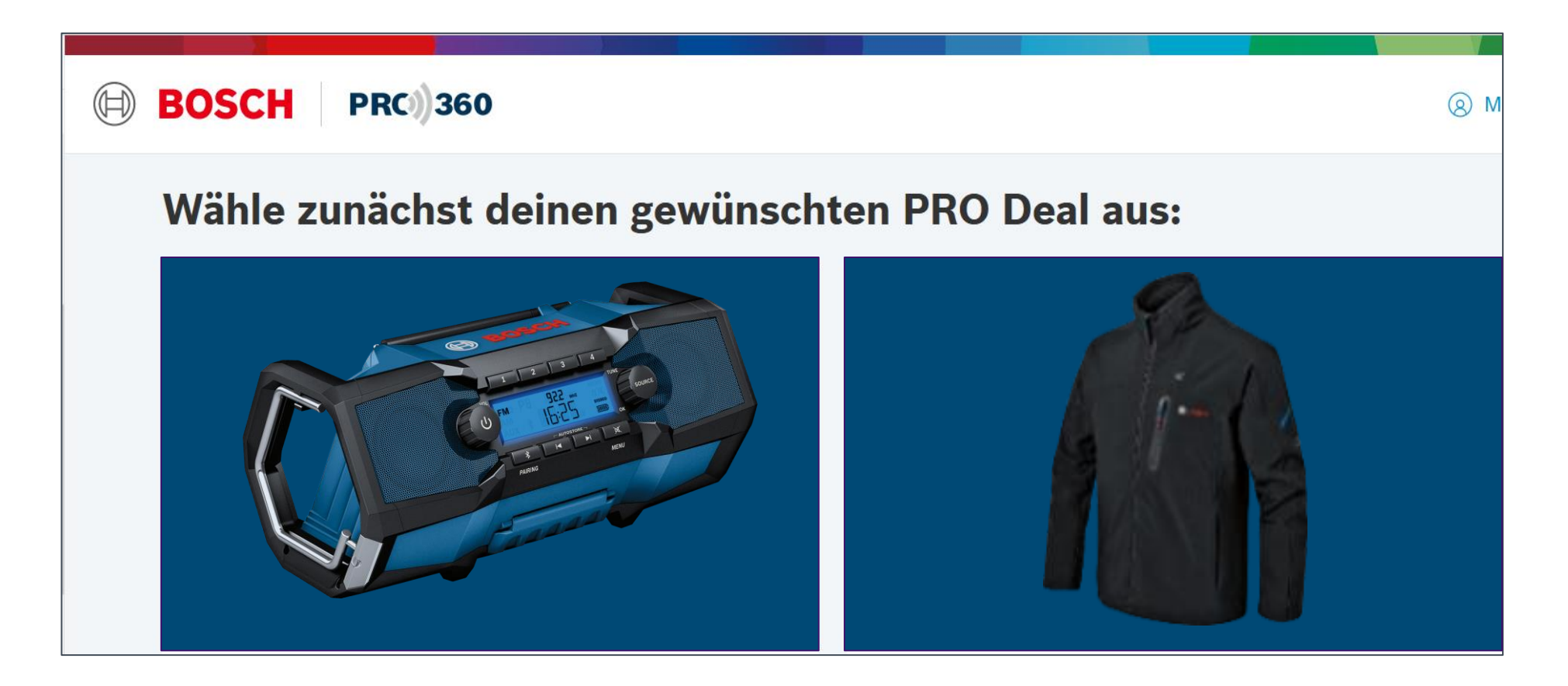

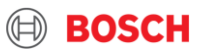

# **6**. **Gekaufte Werkzeuge registrieren:**

## **7**. **BOSCH-Bestellnummer:**

### **Gekaufte Werkzeuge registrieren**

Um eine Prämie zu erhalten musst du mindestens drei 18V-Werkzeuge mit einem Nettopreis (ohne MwSt.) von mindestens 699,00 € registrieren.

#### Registrierte Werkzeuge (0 von min. 3)

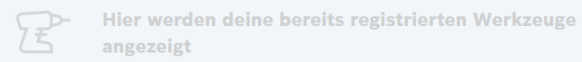

#### Werkzeug hinzufügen

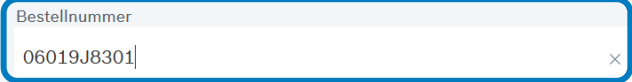

### **8**. **Produktnummer:**

### Gekaufte Werkzeuge registrieren

Um eine Prämie zu erhalten musst du mindestens drei 18V-Werkzeuge mit einem Nettopreis (ohne MwSt.) von mindestens 699,00 € registrieren.

#### Registrierte Werkzeuge (0 von min. 3)

Hier werden deine bereits registrierten Werkzeuge angezeigt

#### Werkzeug hinzufügen

Bestellnummer 06019J8301

Produktnummer 3601JJ8300 **9**. **Seriennummer:**

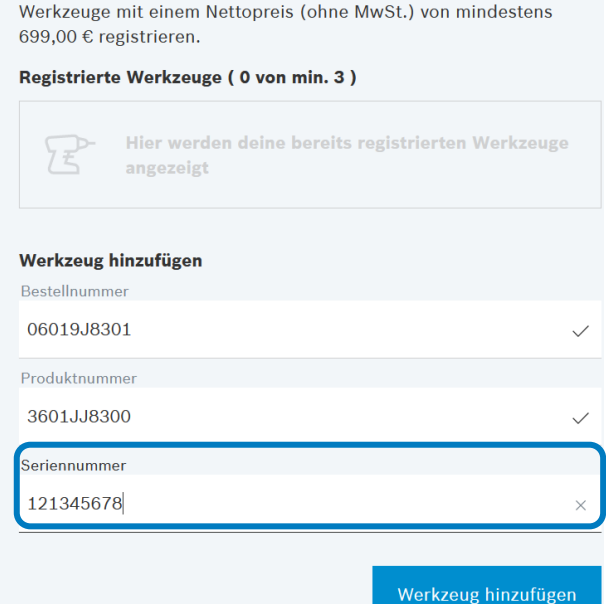

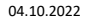

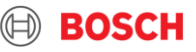

# **10**. -**12**. **Ein weiteres Werkzeug hinzufügen:**

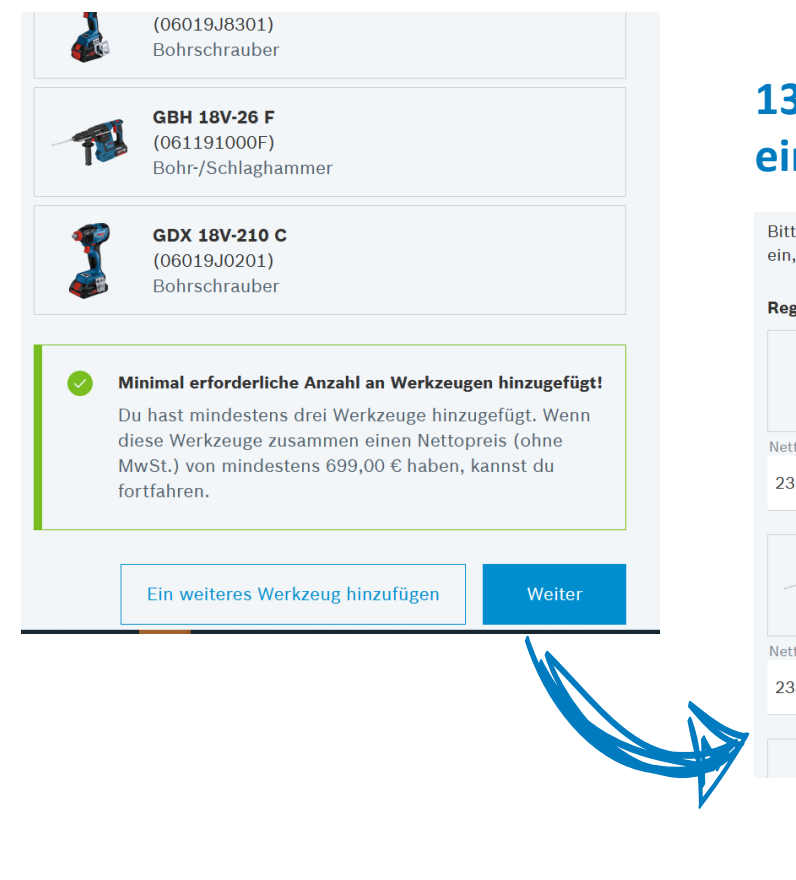

# **13**. **Nettopreis je Gerät eingeben:**

Bitte trage nun für jedes Produkt den Netto-Kaufpreis (ohne MwSt.) ein, füge das Kaufdatum hinzu und lade deine Rechnung hoch.

#### **Registrierte Werkzeuge**

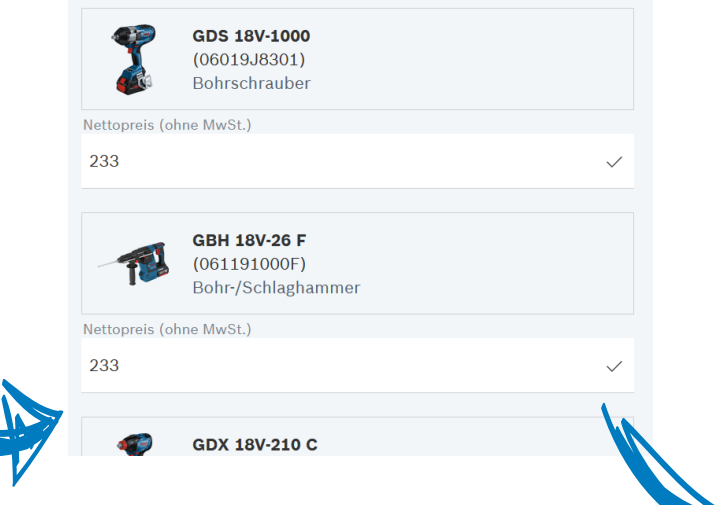

# **14**. **"Weiter" klicken:**

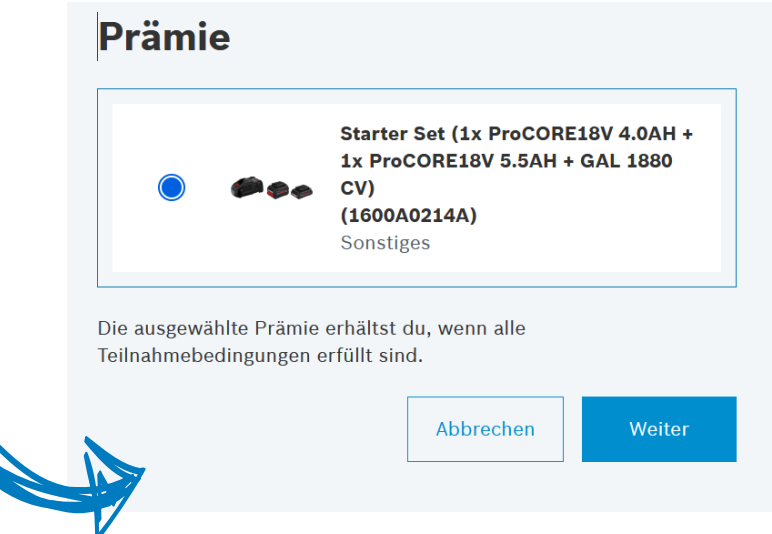

#### 04.10.2022

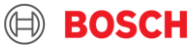

# **17**. **Adressangaben überprüfen und "Bestätigen" klicken: 18**. **Bestellübersicht prüfen**

### **Adressangaben**

#### Rechnungsadresse

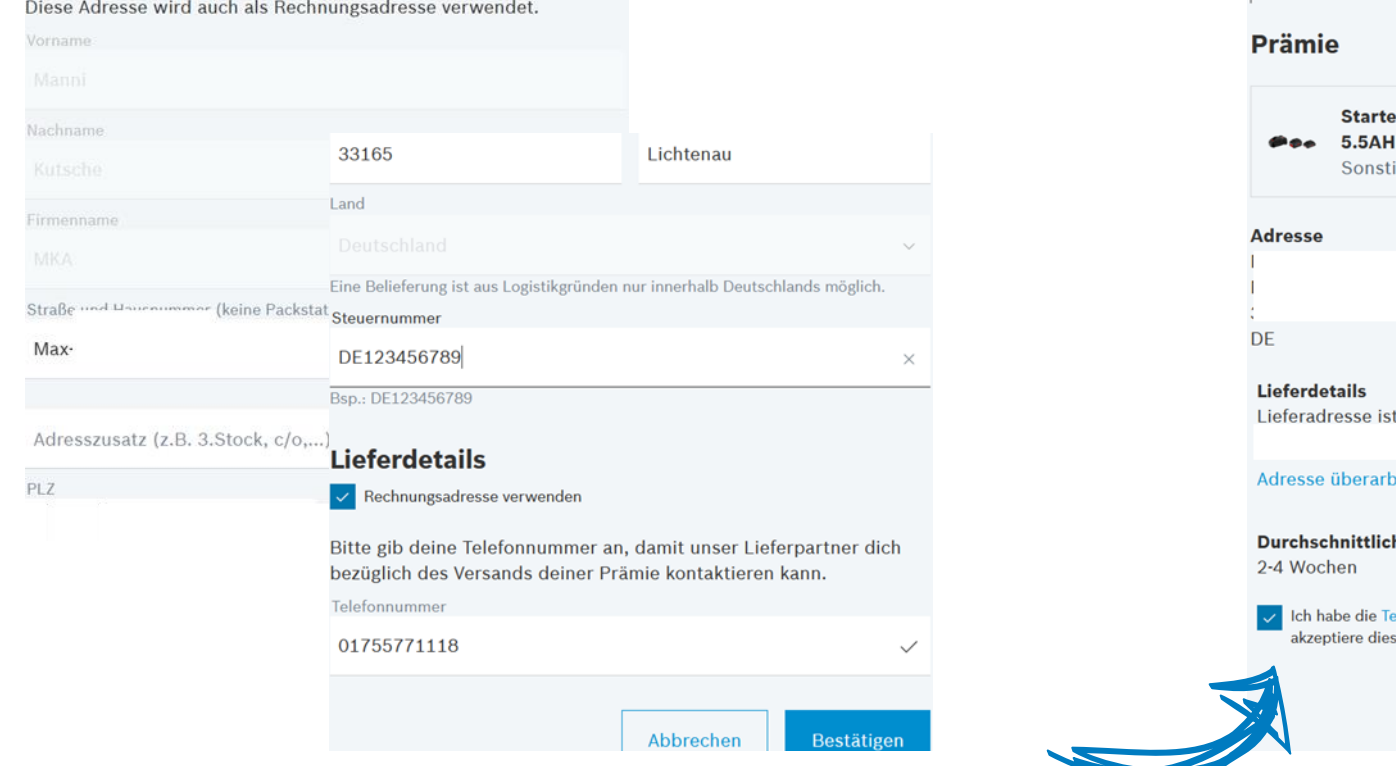

# und "Bestätigen" klicken:

### **Bestellübersicht**

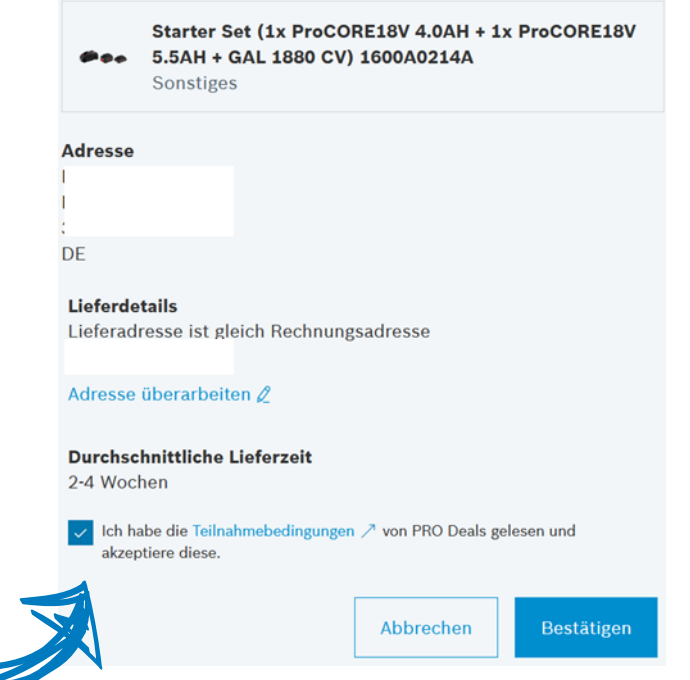

 $\textcircled{\tiny{H}}$ 

**BOSCH** 

#### 04.10.2022

# **Fertig! Sie erhalten eine Bestätigung per Mail.**

# **O** Ihr Prämienantrag wurde erfolgreich eingereicht.

Vielen Dank für die Teilnahme an PRO Deals! Deine Eingaben (Teilnahmecode: OPXKSUBUH) werden nun geprüft. Du orbältet in Kürze zur Bestätigung eine E-Mail an Manfred.kutschewicioud.com.

Fertig

Eine weitere Prämie beantragen